# **Erfassung vollflächiger Schwingungen von Feinblechstrukturen mit dem Einpunktvibrometer?**

# Käferstein, B.

*Die Studiengesellschaft Stahlanwendung e.V. fördert am Institut für Maschinenwesen ein Projekt zur Bestimmung des Dämpfungsverhaltens in Fügestellen von Feinblechstrukturen. Im Rahmen dieses Forschungsvorhabens wurde zur Erfassung der vollflächigen Schwingungen ein Einpunkt-Laservibrometer am IMW zu einem vollwertigen Scanning Vibrometer umkonstruiert.*

*The Studiengesellschaft Stahlanwendung e.V., a German research association promotes a project at the IMW for the determination of damping coefficients in joint sheet metal structures. Within the framework of this task a single point laser vibrometer was extented at the IMW to a usable scanning vibrometer for measuring full field vibrations.*

### **1 Einleitung**

Ein Laservibrometer ist ein interferometrisches Messsystem, das je nach Hersteller auf Basis eines modulierten Laserstrahls arbeitet oder in klassischer Michelson-Bauweise mit entsprechender Auswerteeinheit /1/ konfiguriert wird. Gemessen wird die Dopplerverschiebung der Lichtfrequenz aufgrund der Oberflächengeschwindigkeit im Messpunkt senkrecht zur Beleuchtungsrichtung, **Bild 1**.

Selbstverständlich ist es mit einem Einpunktvibrometer nicht möglich, in einem einzigen Messgang die vollflächige Schwingung auf einer Struktur zu erfassen. Man kann aber alle

Laser Eold ,<br>Fold oiu<br>Mirror Pricm |Mirro Measurement no.<br>References Laser Shutter Target Non-polarising<br>Beamsplitter Objective Lens  $CCD$ Polarising Polarising Beamsplitter Bea msplitter Beamsplitter ┌┌╠ TT TТ X-scan M Quarter<br>Waveplate Laser<br>Expander Detector Quarte Sine Channel انا المارت<br>Waveplate Quarter<br>I Waveplate .<br>Lens Г **Polarising** Detector Beamsplitter J OR **Reference Optical Relay** nerer<br>Refle ene<br>:ctoi Detector CCD Camera T Cosine Channel テ Detector  $000299$ 

**Bild 1:** Aufbau eines Laservibrometers, B&K, /1/<br>**Bild 1:** Aufbau eines Laservibrometers, B&K, /1/

Punkte z. B. auf einer Platte durch manuelles Anfahren nacheinander prüfen. Bei einer großen Anzahl von Messpunkten ist dieser Aufwand zeitlich nicht mehr zu vertreten, so dass man eine Positioniereinheit benötigt, die z.B. mit Hilfe zweier Spiegel die Objektpunkte abscannt. Über ein hardware- oder softwaregebundenes Signal an die Messwerterfassung wird dieser mitgeteilt, wenn der Fahrvorgang beendet ist, und die Messung gestartet werden kann.

Daraus läßt sich eine Liste notwendiger Komponenten ableiten:

- Ein Einpunktlaservibrometer zur Erfassung der Schnelle (1)
- Eine Verstelleinheit mit 2 Spiegeln, 2 Motoren und zugehöriger elektronischer Steuerung zur Ablenkung des Laserstrahls (2)
- Eine spezifisches Softwareinterface zur Motoransteuerung (3) und midestens 1 Triggerausgang z.B. als ActiveX-Control oder DLL realisiert.
- Ein Software zur Definition der Verfahrwege, Vernetzung der Messbereiche und zur Steuerung des Verfahrvorgangs während der Messung mit Ausgabeprotokoll (4)
- Signalerfassungshardware mit Software zur Aufzeichnung von Triggersignal, Referenzsignal und Vibrometersignal (5)
- Signalgenerierung zur Anregung der Struktur (6)

Schwingerreger, (z.B. Shaker, Magnet), Leistungsverstärker, Referenzaufnehmer (vorzugsweise Kraft oder Beschleunigung) und Messverstärker (7)

• Eine Software für das Postprocessing (8) zur Modalanalyse und Betriebsschwingungsanalyse

Ein oder mehrere Rechner (9), die Leistungs-, Anbindungskomponenten und Schnittstellen für die Komponenten (3), (4), (5),

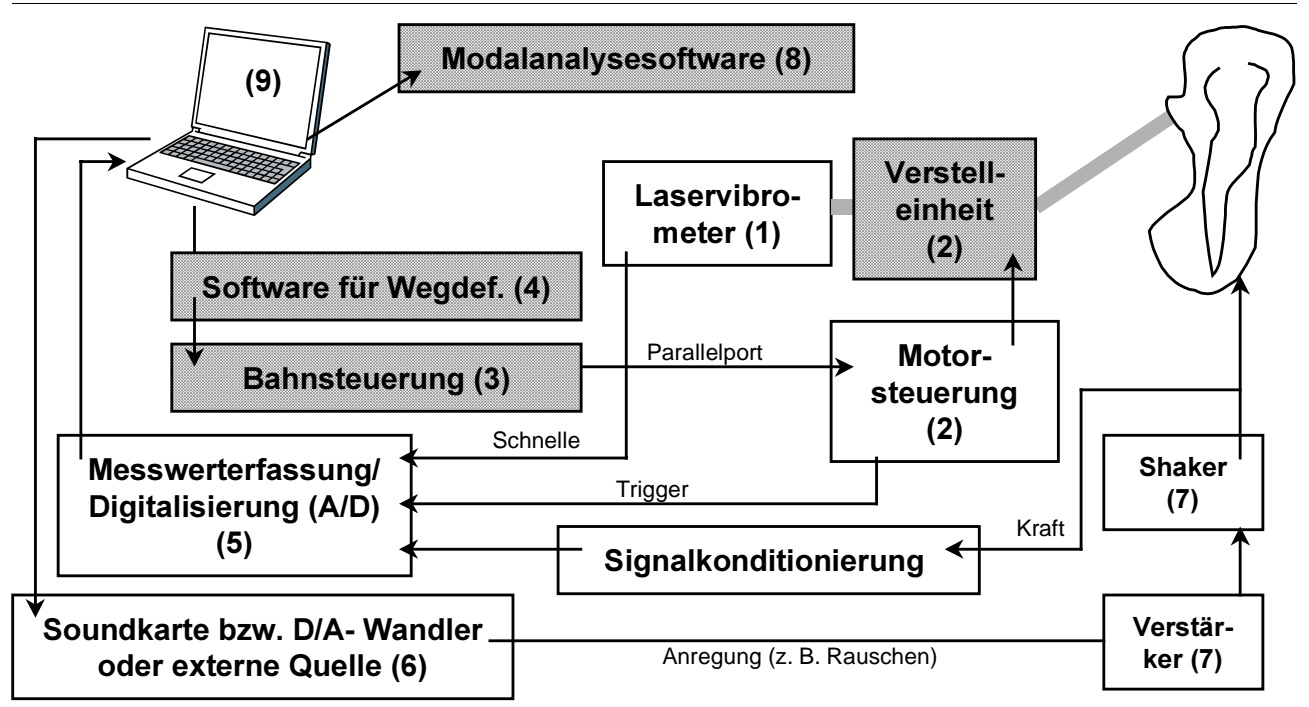

**Bild 2:** Aufbau und Zusammenspiel der Einzelkomponenten des am IMW aufgebauten Scanning-Vibrometers. Die Schraffur kennzeichnet die selbst entwickelten Bauteile und Softwareschnittstellen

### Verfügung stellen.

Da der Kostendruck auch an einer Universität nicht unerheblich ist, wurde nach einer möglichst günstigen Möglichkeit gesucht, die Ansteuerung aufzubauen. Dabei fiel die Wahl auf eine recht weit verbreitete Schrittmotorsteuerkarte der Fa. Conrad-Elektronik mit Schrittmotoren aus 5¼" Diskettenlaufwerken, die häufig für Plotter, Teleskopsteuerungen o.ä. eingesetzt wird. Da für diese Karte nur ein Softwareinterface für DOS zur Verfügung stand, mussten weitere Anstrengungen unternommen werden, um auch unter Windows NT/2000 die Karte direkt ansprechen zu können. Die Karte hat im wesentlichen nur die Aufgabe, ein

Richtungs- und Taktsignal, das am Parallelport ausgegeben wird, in zwei für Schrittmotoren konforme, phasenverschobene Leistungssignale zu wandeln.

## **2 Hardware und Ansteuerung**

Den mechanischen Kern bilden 2 im Strahlengang unter 45° angeordnete Schrittmotoren mit Gewindespindel, die über eine Schubstange je einen Klappspiegel betätigen. Die Oberflächenspiegel mit Al-Beschichtung zur Vermeidung von Doppelreflexionen sind auf Metallplatten mit spielfreier Lagerung über Federblechstreifen geklebt. Beide Spiegeleinheiten sind um 90° verdreht, so dass eine vertikale und

horizontale Strahlauslenkung möglich wird, **Bild 3**. Für kleine Kippwinkel bleibt der Strahlengang in erster Näherung linear mit dem Winkel. Es ist dennoch empfehlenswert, etwas grössere Abstände zum Messobjekt zu wahren, um keine Verzerrungen des Messfeldes zu erzeugen. Es ergibt sich etwa eine Auflösung von 2 mm bei einem Messobjekt von 1x1m in 4m Abstand. Auf den Einbau einer Kamera wurde verzichtet, da die Steuerung visuell vorgenommen werden kann.

Die Schrittmotorsteuerkarte wird mit max. 30V und 800mA Gleichspannung versorgt. Die Steuersignale erhält man über den Druckerport. Da Windows NT/2000 über eine sogenannte HAL (Hardware Abstraction Layer) verfügt, kann der Druckerport nicht direkt aus Programmen für Schreib- Lesezugriffe eingesetzt werden. Um diesen

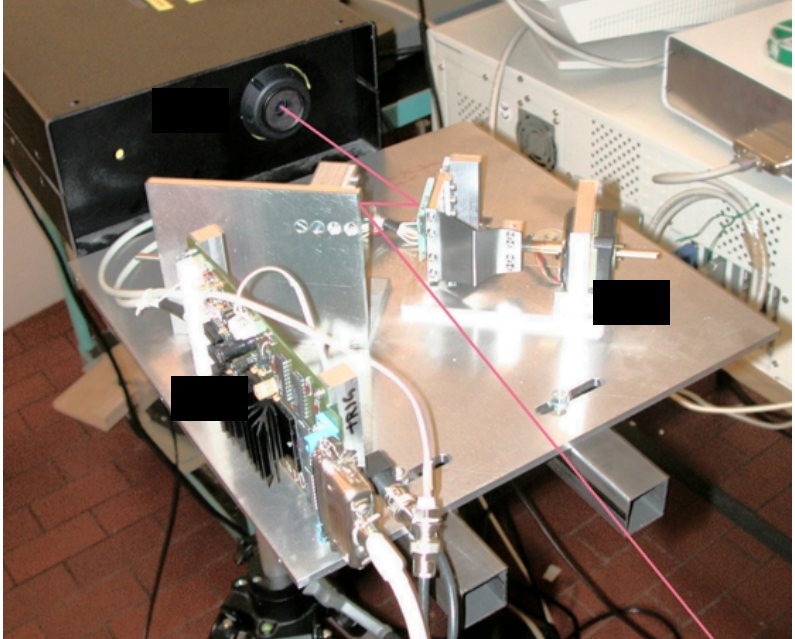

**Bild 3:** Mechanische Konstruktion des Scanning-Vibrometers

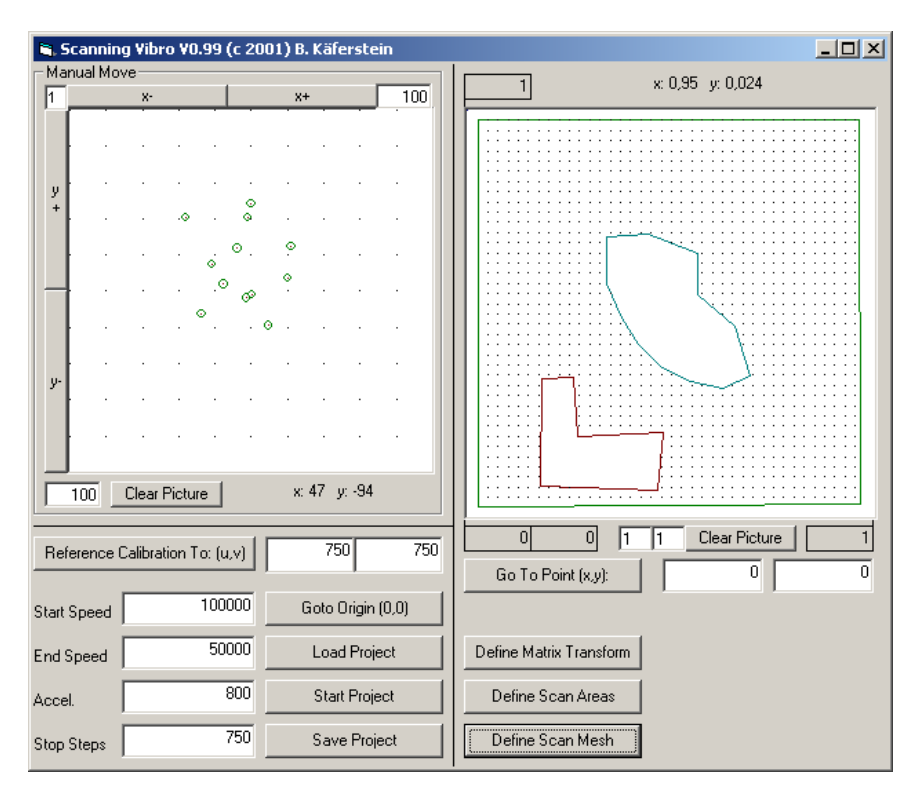

**Bild 4:** Hauptfenster der Steuerungssoftware

Schutzmechanismus auszuhebeln, wurde eine spezielle Software eingesetzt, die es erlaubt, direkt in die Register des Parallelports die Taktsignale zu schreiben. Damit das aber nicht innerhalb der Software für die Wegdefinition geschehen muss, wurde eine DLL in C auf Basis der vorhandenen DOS 2.0 Software implementiert. Diese DLL kann von anderen Programmiersprachen wie Pascal, Visual-Basic oder Matlab angesprochen werden und bietet eine höhere Abstraktionsebene und komplexere Befehle wie z.B. "Referenzfahrt", "Fahre Achse X auf Pos ..." usw.

#### **2.1.1 Software zur Wegdefinition**

Die Software zur Definition der Fahrwege setzt sich aus mehreren Unterprogrammen mit graphischer Benutzeroberfläche zusammen:

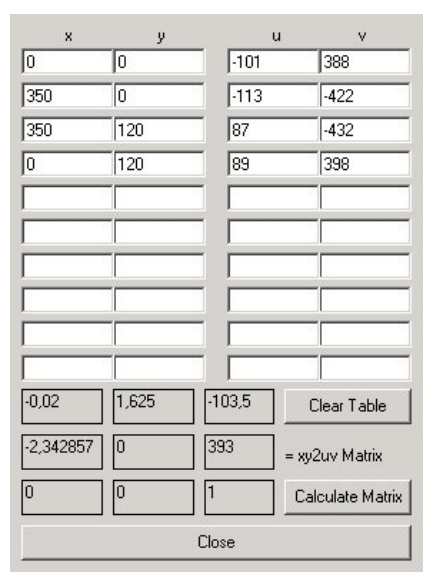

**Bild 5:** Kalibrierung der Verstelleinheit auf reale Bauteilkooordinaten

Die Hauptanwendung, **Bild 4**, bietet links ein Fenster, wo durch Bewegungen mit der Maus oder den Cursortasten der Laserstrahl automatisch auf dem Bauteil in Weltkoordinaten (die natürliche Sichtweise des Benutzers) plaziert wird. Rechts daneben ist das Bauteil in gedrehten und entzerrten Objektkoordinaten (z.B. mm) dargestellt. Links unten können interne Parameter an die DLL für die Ansteuerungen der Motoren übergeben werden, um eine schnelle Positionierung zu erreichen. Zusätzliche Funktionen für Referenzfahrten und große bzw. kleine Fahrgeschwindigkeiten sind um die Fenster angeordnet. Rechts unten sind weiterführende

Menüpunkte für Kalibrierung, Definition der Messgitter und Auswahl von Messflächen vorhanden. Um nicht immer alle Einstellungen neu vornehmen zu müssen, sind zusätzliche Grundfunktionen für das Laden und Speichern bzw. das schnelle Anstarten des Messprojektes implementiert worden.

Eine Kalibrieranwendung, mit der die Pixelkoordinaten des Anzeigefensters in reale Bauteilkoordinaten umgerechnet werden, **Bild 5** sorgt dafür, dass man die Vernetzung direkt in lokalen Koordinaten vornehmen kann. Zur Transformation der Laserstrahlposition im Weltkoordinatensystem auf die Ortskoordinaten wird eine lineare Abbildung mit Hilfe einer Matrix realisiert. Damit ist nicht nur eine Drehung und Verschiebung, sondern auch eine achsenabhängige Skalierung und Verscherung möglich. Der Verscherungsterm wurde nicht entfernt, um die nichtlinearen Effekte des Laserstrahlverlaufs in der Spiegeloptik besser kompensieren zu können.

Zur Kalibrierung gibt man mehrere Referenzpunkte vor: Als erstes wird eine Referenzfahrt der Achsen durchgeführt. Danach werden mehrere -mindestens 4- Referenzpunkte mit dem Laserstrahl unter Zuhilfenahme der Cursortasten und der Maus angefahren, die automatisch in die rechte Tabelle, Bild 5, übertragen werden. Links gibt man dann die tatsächlichen Bauteilkoordinaten z.B. in mm ein. Das Programm errechnet danach durch eine Least-Squares-Approximation die Koeffizienten der Transformationsmatrix, die ab jetzt für die Ansteuerung der Schrittmotoren in Bauteilkoordinaten verwendet wird.

Das Bauteilfenster in Bild 4 wird automatisch auf lokale Koordinaten umskaliert, so dass dort die Vernetzung der Bereiche ebenfalls in Bauteilkoordinaten mit der Maus oder durch Eingabe per Tastatur vorgenommen werden kann. Der nächste Schritt ist die Definition der Vernetzung. Mit dem Programm ist es möglich, auf einem Bauteil kartesische Messgitter mit völlig unterschiedlicher Aufteilung in X- und Y-Richtung zu erzeugen, um kleine Bauteilbereiche feiner zu vernetzen, als grobe, **Bild 6**. Ein Netz wird entweder durch manuelle Eingabe der Koordinaten oder durch Anfahren der Positionen mit der Maus im Bauteilkoordinatenfenster als Rechteck festgelegt. In diesem Fenster ist zusätzlich eine Funktion zum Abspeichern der Gitterpunkte als Matlab-Datei für ein späteres Postprocessing eingebaut. Man kann für jeden Messpunkt die Verweilzeit definieren und die Verzögerungszeit zwischen Ende der Fahrt und Anstieg des Trigggersignals, um sicherzustellen, dass sich der Aufbau beruhigt hat.

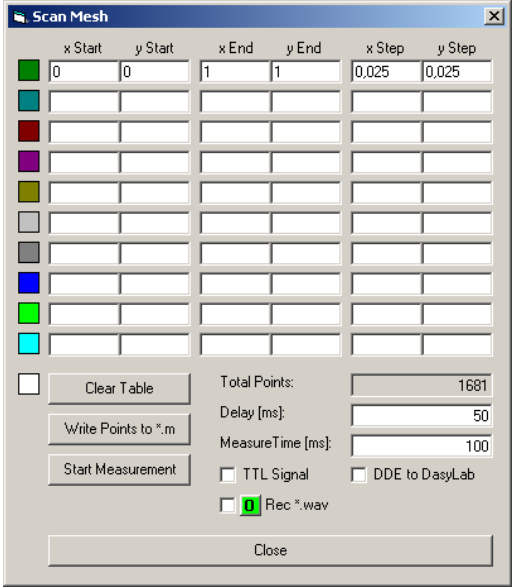

**Bild 6:** Definition der Messgittergrößen

Neben der Anbindung an eine beliebige Messwerterfassung über das Triggersignal kann speziell die Messwerterfassungssoftware DasyLab über einen Softwarelink (Dynamic Data Exchange, DDE) angesprochen werden, so dass man sich einen Messkanal einsparen kann. Für einfache und schnelle Messungen ist auch der Gebrauch der Soundkarte möglich. Dann wird, sobald ein neuer Gitterpunkt angefahren ist, eine Datei im WAV-Audioformat mit steigender Numerierung über die Soundkarte des Rechners aufgezeichnet.

Um beliebig geformte Flächen zu vernetzen und um "ins Leere" laufende Messpunkte zu eliminieren, müssen in einem zweiten Schritt noch die Berandung des Messobjekts und Aussparungen wie Löcher oder Halterungen durch Einzeichnen von Polygonlinien definiert werden, **Bild 7**. Es können beliebig viele Eckpunkte auf Bauteilkanten mit dem Laserstrahl angefahren und zu einer geschlossenen Berandungsfläche verbunden werden. Durch Negation ist es möglich, Löcher innerhalb einer anderen, äußeren Berandung zu definieren. Letztendlich werden nur die Punkte zeilenweise abgetastet, die alle Randbedingungskurven erfüllen. Bezogen auf die Messzeit ist dieser Vorteil jedoch gering: das Verhältnis Messzeit zu Verfahrzeit ist meist deutlich größer als 5, so dass praktisch nur die Verweilzeit am Messpunkt die Gesamtabtastdauer bestimmt.

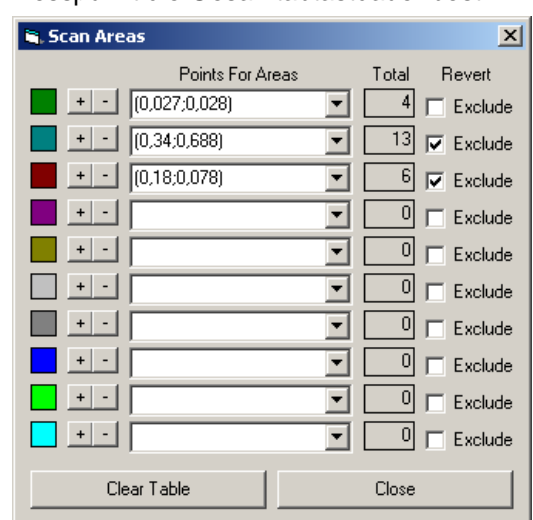

**Bild 7:** Definition der äußeren und inneren Berandungen

# **3 Signalkette**

Nachdem alle Messgitter und Randbedingungen definiert wurden, kann die Messung gestartet werden. Verwendet man nicht DasyLab oder die Soundkarte, muss man zuerst die Signalerfassungssoftware starten und danach den Scanvorgang einleiten. Die Unterscheidung zwischen Messphase und Bewegungsphase wird durch den Triggerpegel definiert. Für den Test ist ein geeignetes Signal in den Shaker einzuspeisen.<br>Hier hat sich die Ausgabe von künstlich Hier hat sich die Ausgabe von generiertem Rauschen über die Soundkarte des PC, das CDROM-Laufwerk bzw. die Anregung durch ein spezielles, externes Schwingregelsystem mit Überwachungsfunktion bewährt. Mit Rauschen ist keine Synchronisation zwischen Generator und Vibrometer erforderlich. Man hat jedoch im Vergleich zum Chirp, Impuls oder der Impulsfolge den Nachteil, dass das Messrauschen relativ stark die Ergebnisse beeinflusst. Durch entsprechend längere Messzeiten kann dieser Nachteil jedoch teilweise kompensiert werden.

Der Vorteil beim Einsatz des zusätzlichen Triggersignals ist die Unabhängigkeit von der Messwerterfassungshardware. Praktisch jeder kommerziell verfügbare Signalanalysator hat einen Triggereingang, der es erlaubt, Aufzeichnungen ereignisgesteuert vorzunehmen und Transferfunktionen zu berechnen, die dann an ein Modalanalysepaket weitergeben werden können.

### **4 Postprocessing**

Unter dem Postprocessing versteht man die Weiterverarbeitung der Messdaten zu aussagekräftigen Kennzahlen oder Graphiken. Nachdem die Zeitdaten abgespeichert sind, werden Sie in Matlab importiert und für jedes Messpunktepaar aus Referenzsignal und Schnellesignal anhand des Triggersignals eine Übertragungsfunktion (hier H1) berechnet.

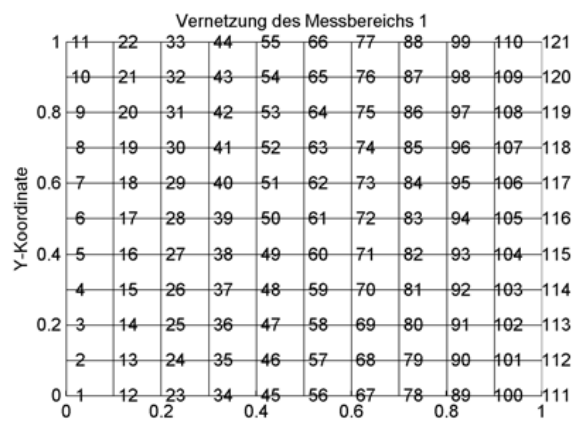

**Bild 8:** Vernetzung des Messbereichs mit Nummer und Position der Messpunkte

Diese werden exakt dem Messgitter zugeordnet, **Bild 8**, dessen genauen Bauteilkoordinaten aus der Wegdefinition berechnet und exportiert wurden. Für eine bessere graphische Darstellung werden die komplexwertigen Übertragungsfunktionen über das Gitter interpoliert und in einem Frequenzdiagramm selektiv dargestellt. Mit Hilfe der Maus kann der Benutzer eine Frequenz auswählen und sich dazu die Animation der Schwingungsform darstellen lassen, **Bild 9**.

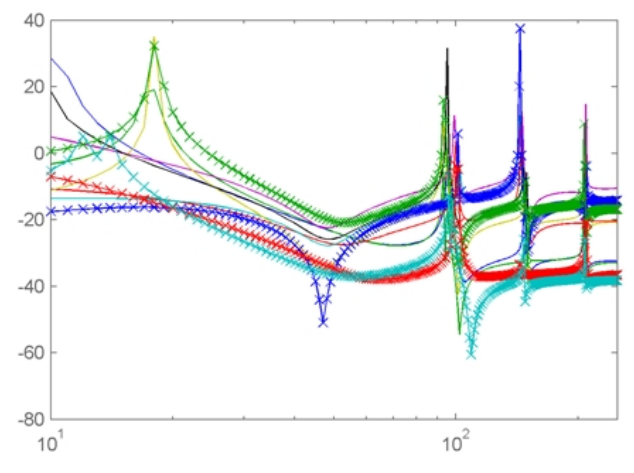

**Bild 9:** Übertragungsfunktionen zur Selektion für die Darstellung der Schwingungsformen

Dabei ist als Auslenkung im 3D-Plot z.B der Vergrößerungsfaktor darzustellen und als zusätzlich überlagerte Farbkodierung z.B. die Phasenlage relativ zum Anregungspunkt. Die Animation selbst, **Bild 10**, **Bild 11** und **Bild 12**, wird dadurch gesteuert, dass der Referenzpunkt, der beliebig ausgewählt werden kann, harmonisch angeregt wird und mit Hilfe der ermittelten

Übertragungsfunktionen zu den anderen Punkten bei dieser Frequenz deren Verschiebung durch Multiplikation bestimmt wird. Eine weitere Möglichkeit zur Animation besteht darin, bei konstanter Phasenlage die Frequenz zu verändern, so dass man einen Überblick erhält, wie dicht einzelne Moden zusammenliegen und wie stark die Kopplung und die Übergangsphase zwischen den Moden ausgeprägt ist. Die Animationen lassen sich problemlos als AVI oder MPEG Videos exportieren und in Word-Dokumente einbinden. Am IMW steht für eine exakte Auswertung der Modalparameter SDTools (Structural Dynamic Toolbox) zur Verfügung, das sich nahtlos in Matlab eingliedert und somit ohne grosse Konvertierung die Messdaten weiterverarbeitet werden können.

**Bild 11** und **Bild 12** zeigen die zweiten Biegegeschwingungen einer mittig mit dem Shaker angeregten Struktur, die an allen Rändern fest eingespannt sind. **Bild 11** ist eine Platte aus sog. "Interlocked Elements". Das sind viele kleine Tetraeder, die sinnvoll aneinandergereiht wurden und allein durch Fixierung in den Ebenenrichtungen eine biegesteife Platte bilden, ohne dass Klebstoffe eingesetzt wurden.

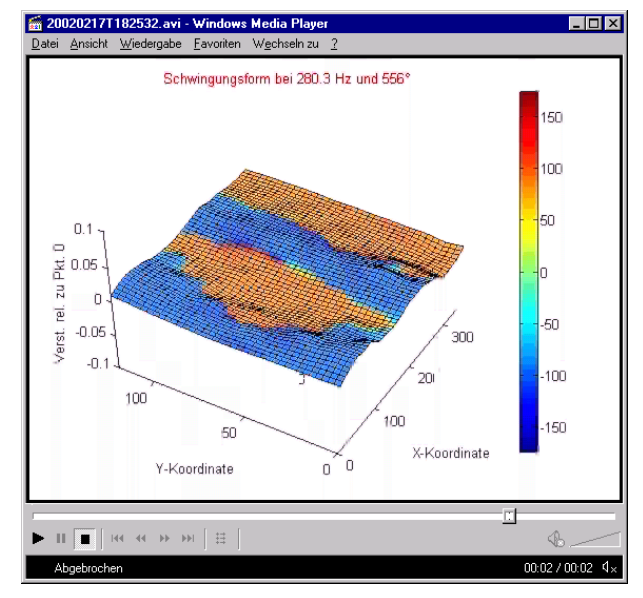

**Bild 10:** Zweite Biegeschwingungsform einer links unten und rechts oben steif eingespannten Blechplatte von 0.75mm Stärke.

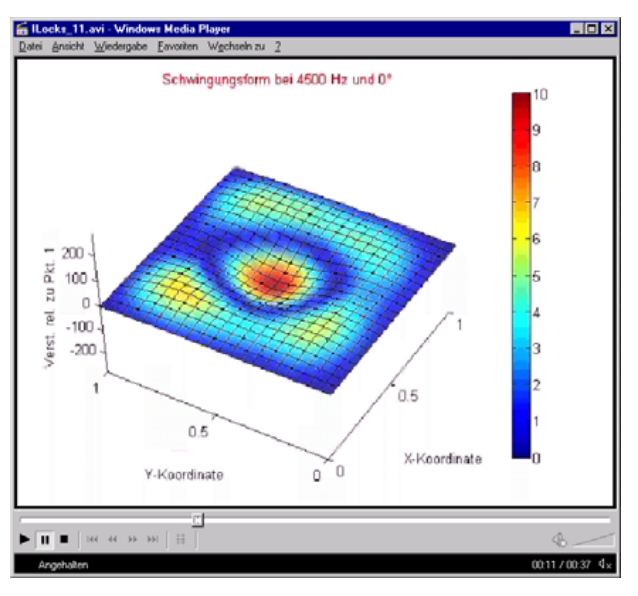

**Bild 11:** Eigenschwingungsform an einer Platte aus zusammengesteckten Tetraedern, mittig

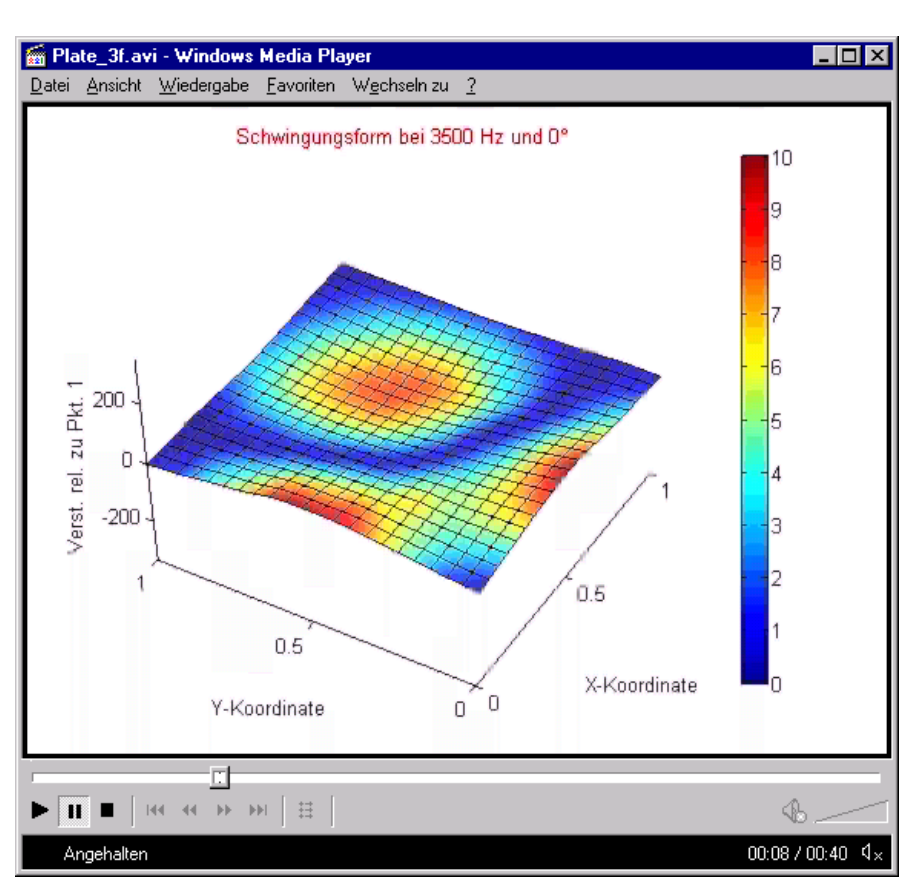

**Bild 12:** Eigenschwingung an einer Aluplatte

### angeregt, Ränder fest eingespannt

**Bild 12** ist ein dazu untersuchtes Referenzbauteil aus Vollmaterial mit gleicher spezifischen Masse pro Fläche, um einen direkten Vergleich der Steifigkeit vornehmen zu können. Man erkennt, dass am Rand die Einspannung nicht ideal fest ist. Der Grund ist, dass die Tetraederstruktur ein viel kleineres Schubmodul hat und sich besser an kleine Ebenheitsabweichungen der Einspannung anpasst als die Vollplatte aus Alu.

# **5 Zusammenfassung**

Aus handelsüblichen Elektronikbauteilen und vorhandener Software wurde eine Ablenkeinheit mit Ansteuerungs- und Auswertekomponente für ein Einpunkt-Laservibrometer entwickelt. In Anbetracht der eingesetzten Teile sind die damit erzielten Ergebnisse sehr zufriedenstellend, vor allem, wenn man mit kommerziellen Systemen vergleicht, deren Hardware mehr als das 100-fache kostet. Für eine exakte Auswertung können die Transferfunktionen in ein kommerzielles Modalanalysepaket eingelesen werden.

# **6 Literatur**

- /1/ Brüel&Kjaer: PRODUCT DATA: Ometron Scanning Laser Doppler Vibrometer - Type 8330, Näerum, 2002. Internet: http://www.bksv.com/pdf/ Bp1896.pdf
- /2/ Etienne Balmes: SDTools Structural Dynamics Toolbox for use with Matlab. Users

Guide 4.1, Paris, 2001. Internet http:\\www.sdtools.com